# ACES Kit

U:K005

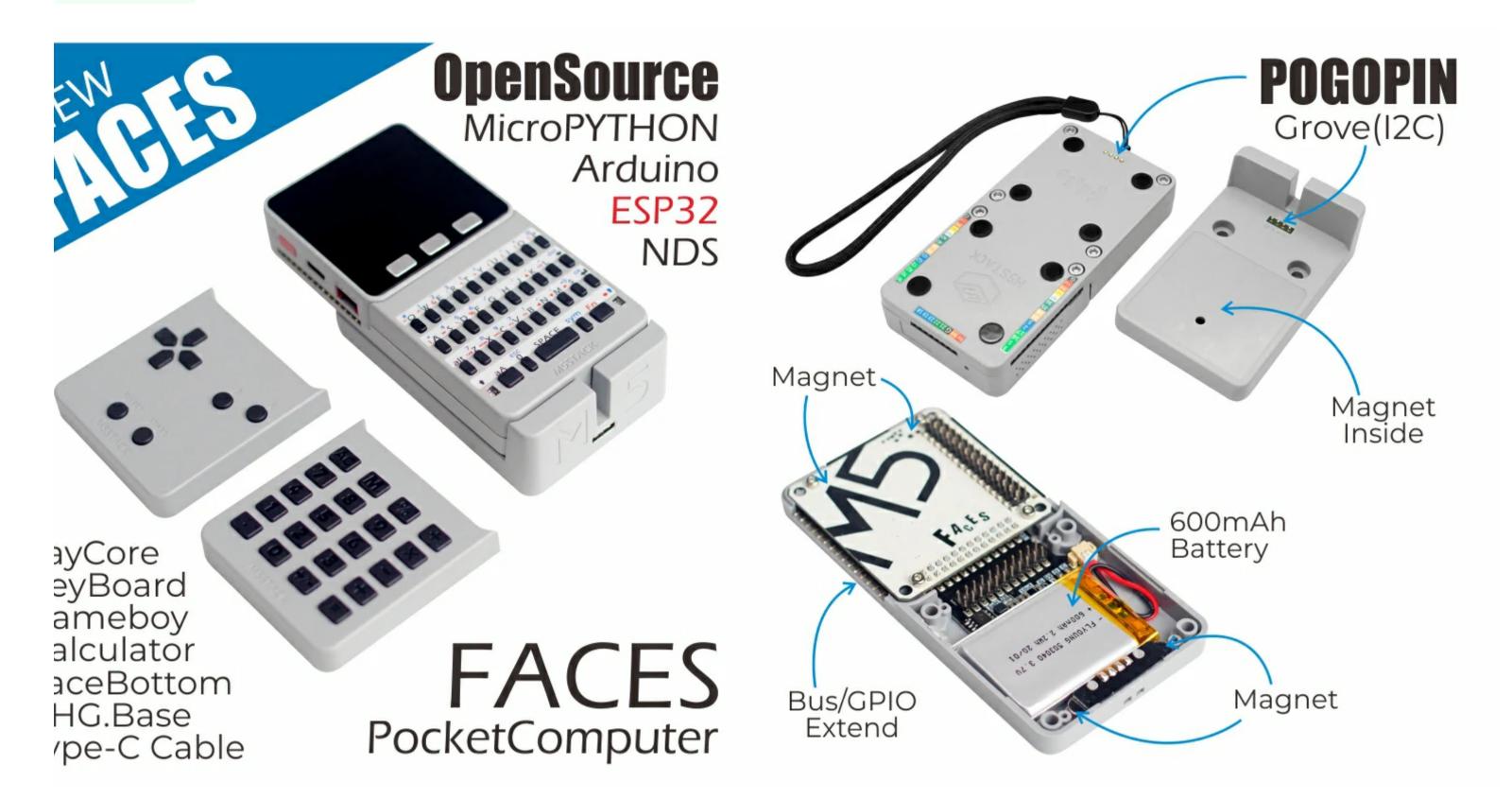

# utorial&Quick-Start

se the development platform you want to use, view the corresponding tutorial&quick-Start.

low Arduino

# )escription

**:S Kit** is a series of functional panels integration containing three most commonly used panels integration containing three most commonly used Is 'GameBoy','Calculator' and 'QWERTY'. With **MEGA328** processor built inside, it works under slave mode through I2C communication protocol. W 3 different panels, it will be very easy to support keyboard interaction with your M5Core.

Power on/off:

Power on: click the red power button on the left Power off: Quickly double-click the red power button on the left Note: By default, when USB is powered, it cannot be shut down\*\*

#### roduct Features

SP32-based

Built in 6-axis IMU

peaker, 3 Buttons, LCD

F card slot (16G Maximum size)

Sattery Socket & Lipo Battery

Leplaceable multifunction panel

xtendable Pins & Holes

/I-Bus Socket & Pins

# าclude

x GRAY

x FACES Charger table

x FACES sling

x panel sticker

x FACES Keyboard(GameBoy, Calculator, QWERTY)

Ox Femal-male dupont

x M3x12 screw

x hexagon screw key

x Type-C USB(100cm)

# **\pplications**

Jameboy

Calculator

nput peripherals

nternet of things terminal controller

)IY creation

# pecification

| Resources    | Parameter                                                           |
|--------------|---------------------------------------------------------------------|
| ESP32        | 240MHz dual core, 600 DMIPS, 520KB SRAM, Wi-Fi, dual mode Bluetooth |
| Flash Memory | 16MB                                                                |
| Power Input  | 5V @ 500mA                                                          |
| Port         | TypeC x 1, GROVE(I2C+I/0+UART) x 1                                  |
| IPS Screen   | 2 inch, 320x240 Colorful TFT LCD, ILI9342C, max brightness 853nit   |

| Speaker               | 1W-0928                                                              |  |  |
|-----------------------|----------------------------------------------------------------------|--|--|
| Button                | Custom button x 1                                                    |  |  |
| Core bottom port      | PIN (G1,G2,G3,G16, G17, G18, G19, G21, G22, G23, G25, G26, G35, G36) |  |  |
| MEMS                  | BMM150 + MPU6886                                                     |  |  |
| Battery               | 600 mAh @ 3.7V                                                       |  |  |
| Antenna               | 2.4G 3D Antenna                                                      |  |  |
| Operating Temperature | 0°C to 60°C                                                          |  |  |
| Net weight            | 94g                                                                  |  |  |
| Gross weight          | 264g                                                                 |  |  |
| Product Size          | 58.2mm x 54.2mm x 18.7mm                                             |  |  |
| Package Size          | 120mm x 85mm x 65mm                                                  |  |  |

#### string values

| Key | AC | Μ | % | ÷ | 0-9 | X | _ |
|-----|----|---|---|---|-----|---|---|
| Val | A  | Μ | % | / | 0-9 | * | _ |

| SP32 Chip | GPIO23    | GPIO19 | GPIO18 | GPIO14 | GPIO27 | GPIO33 | GPIO32 |
|-----------|-----------|--------|--------|--------|--------|--------|--------|
| ILI9342C  | MOSI/MISO | /      | CLK    | CS     | DC     | RST    | BL     |
| TF Card   | MOSI      | MISO   | CLK    |        |        |        |        |

nt Values (Int values are the ASCII value of each key)

| Key | AC | Μ  | %  | <u>•</u> | 0-9   | X  | -  |
|-----|----|----|----|----------|-------|----|----|
| Val | 65 | 77 | 37 | 47       | 48-57 | 42 | 45 |

### asyLoader

EasyLoader is a concise and fast program writer, which has a built-in case program related to the product. It can be burned to the main control by simple steps to perform a series of function verification.

#### wnload Windows Version Easyloader Download MacOS Version Easyloader

#### **Description**:

This case will run the FACES keyboard input test program by default. Restart the selected program list to switch between different panel test items.

# inMap

a328 ISP Download interface Pin foot definition

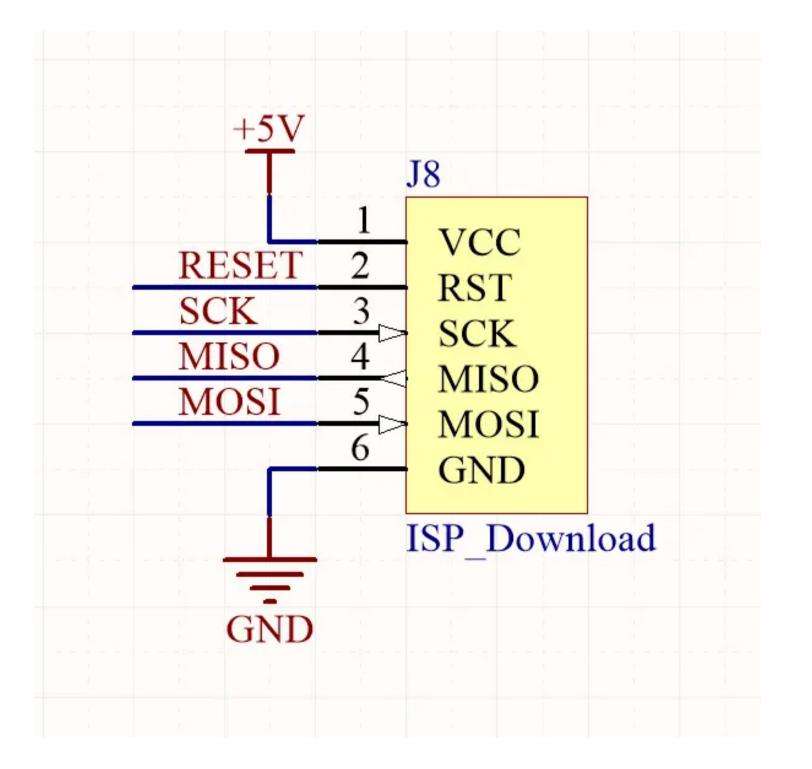

06 charging/discharging,Voltage parameter

| charging            | discharging          |
|---------------------|----------------------|
| 0.00 ~ 3.40V -> 0%  | 4.20 ~ 4.07V -> 100% |
| 3.40 ~ 3.61V -> 25% | 4.07 ~ 3.81V -> 75%  |
| 3.61 ~ 3.88V -> 50% | 3.81 ~ 3.55V -> 50%  |
| 3.88 ~ 4.12V -> 75% | 3.55 ~ 3.33V -> 25%  |
| 4.12 ~ / -> 100%    | 3.33 ~ 0.00V -> 0%   |

**15PORT EXPLAIN** 

| PORT        | PIN    | Note: |
|-------------|--------|-------|
| PORT-A(Red) | G21/22 | I2C   |

| PORT-C(Blue) | G16/17 | UART |
|--------------|--------|------|
|              |        |      |

### SP32 ADC/DAC

| ADC1       | ADC2               | DAC1       | DAC2       |
|------------|--------------------|------------|------------|
| 8 channels | 10 channels        | 2 channels | 2 channels |
| G32-39     | G0/2/4/12-15/25-27 | G25        | G26        |

#### 1-BUS

| Analog<br>Function |      |         | BUS     |     | Analog<br>Function | gpio<br>Type |
|--------------------|------|---------|---------|-----|--------------------|--------------|
|                    |      | GND     | ADC     | G35 | ADC1_CH7           | I            |
|                    |      | GND     | ADC     | G36 | ADC1_CH0           | I            |
|                    |      | GND     | RST     | EN  |                    |              |
|                    | G23  | MOSI    | DAC/SPK | G25 | ADC2_CH8           | I/0/T        |
|                    | G19  | MISO    | DAC     | G26 | ADC2_CH9           | I/0/T        |
|                    | G18  | SCK     | 3.3v    |     |                    |              |
|                    | G3   | RXD1    | TXD1    | G1  |                    | I/0/T        |
|                    | G16  | RXD2    | TXD2    | G17 |                    | I/0/T        |
|                    | G21  | SDA     | SCL     | G22 |                    | I/0/T        |
| ADC2_CH2/T2        | G2   | GPIO    | GPIO    | G5  |                    | I/0/T        |
| ADC2_CH5           | G12  | IIS_SK  | IIS_WS  | G13 | ADC2_CH4/T4        | I/0/T        |
| ADC2_CH3/T3        | G15  | IIS_OUT | IIS_MK  | G0  | ADC2_CH1/T1        | I/0/T        |
|                    | HPWR |         | IIS_IN  | G34 | ADC1_CH6           | I            |
|                    |      | HPWR    | 5V      |     |                    |              |
|                    | HPWR |         | BATTE   | RY  |                    |              |

nore information about Pin assignment and Pin Remapping, Please refer to ESP32 Datasheet

## elated Link

#### **)**atasheet

• **ESP32** 

MPU6886

------

• BMM150

• **IP5306** 

١PI

• Arduino API

# chematic

chematic

#### tom

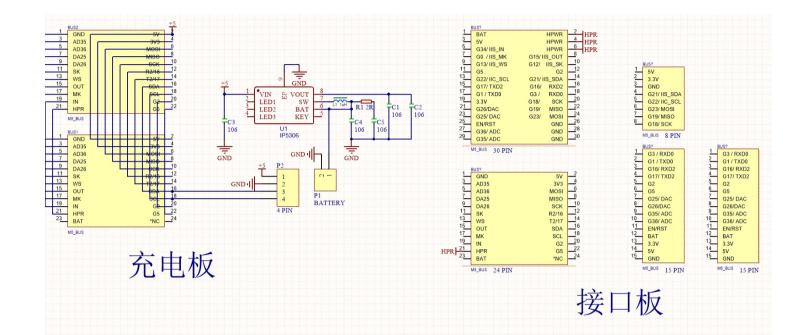

#### 'board

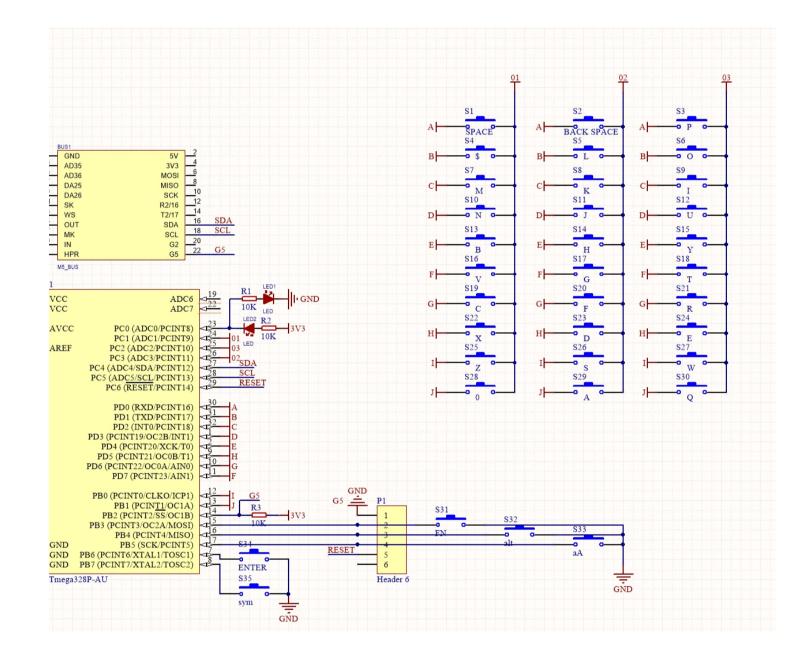

#### culator

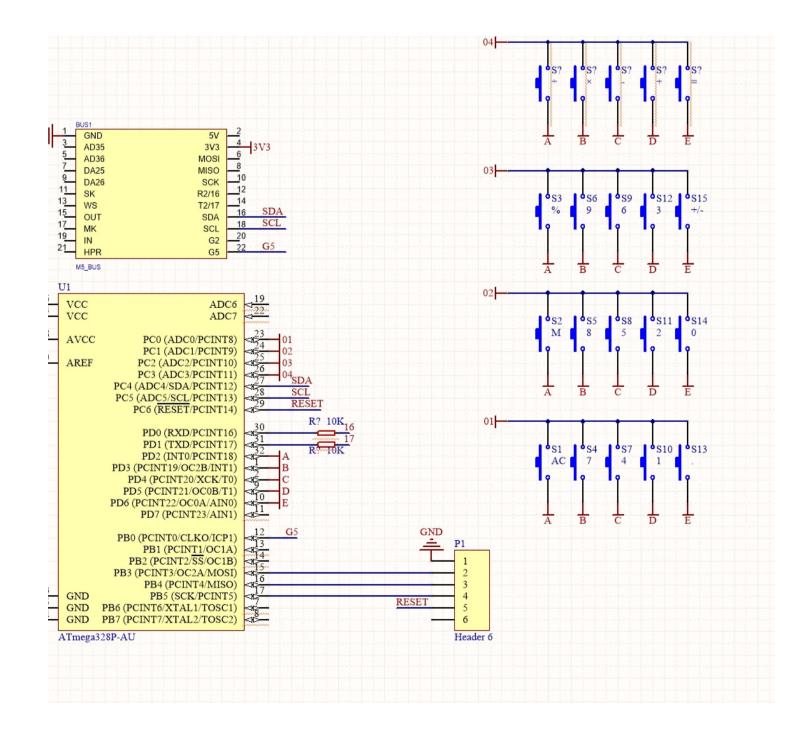

#### neboy

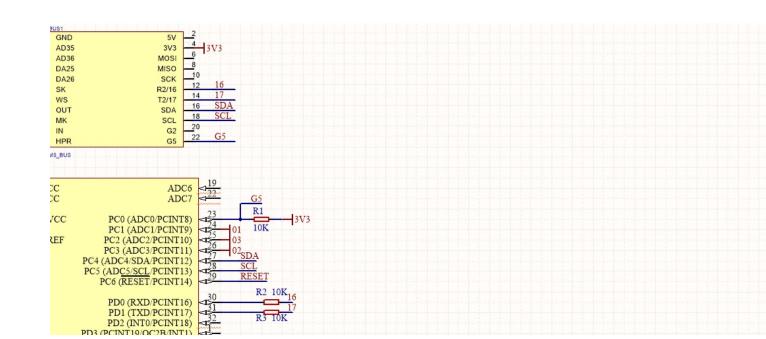

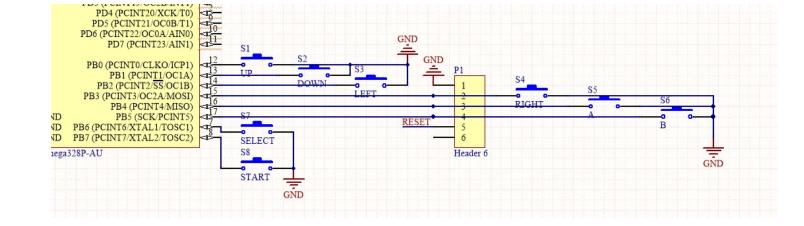

#### earn

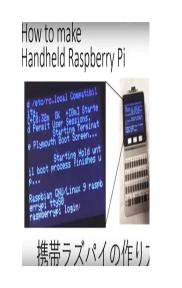

#### M5Stack x Raspberry Pi Pocket Computer

M5Stack user Yama-chan combined a Raspberry Pi Zero with the Faces Keyboard kit to make an awesome lin pocket computer.

## xample

lick here to download Arduino code

#### neBoy Keyboard

are up for some classic video games, GameBoy panel plus M5Core is the perfect combination. All you need to do is to upload an emulator onto the tack and attach the GameBoy panel underneath. This is how it will be like:

ESPTool to burn game tutorial: https://docs.m5stack.com/#/en/quick\_start/faces/gameboy\_burn\_a\_nes\_game

#### ck here to download the testing game program

other panels are Calculator, Keyboard, Encoder, Joystick, Fingerprint, RFID and QWERTY Keyboard. You can apply them to those situations which are of inputting information and hard to control.

educe the difficulty of disassembly when removing the replacement panel, it is recommended to remove the M5Core and then disassemble the panel

# 'ersion Change

| Release Date | Product Change                    |
|--------------|-----------------------------------|
| 2017.12      | Initial public release            |
| 2019.6       | MPU9250 changed to MPU6886+BMM150 |
| 2019.7       | TN screen changed to IPS screen   |